## SketchUp 8 빠른 참조 카드

## 큰 도구 세트 동적 구성 요소 선택(스페이스바) ▶ │ │ 구성 요소 만들기 상호 작용 구성 요소 옵션 구성 요소 속성 ▒<mark>수</mark> 페인트통(B)  $\left(\begin{matrix} 1 \\ 2 \end{matrix}\right)$  서우개(E) 샌드박스(지형) 직사각형(R) / / <u>/ 선(L</u>) 윤곽에서 ビー 井十 스크래치에서 원(C) ( ) ( 호(A) 고르지 않게 《翻 图 스탬프 다각형  $\left\langle \right|$   $\left\langle \right|$   $\left\langle \right|$   $\left\langle \right|$   $\left\langle \right|$   $\left\langle \right|$   $\left\langle \right|$   $\left\langle \right|$   $\left\langle \right|$   $\left\langle \right|$   $\left\langle \right|$   $\left\langle \right|$   $\left\langle \right|$   $\left\langle \right|$   $\left\langle \right|$   $\left\langle \right|$   $\left\langle \right|$   $\left\langle \right|$   $\left\langle \right|$   $\left\langle \right|$   $\left\langle \right|$   $\left\langle \right$ 드레이프 〈♡〉 /参 디테일 추가 이동(M) 3 - 신 밀기/끌기(P) 가장자리 대칭 이동 회전(Q) <mark>(C)</mark> 수) 따라가기 표준 보기 배율(S) | (K 오프셋(F)  $\bigcirc$ 맨 위 ISO 줄자(T) 30 % 치수 전방 오른쪽 각도기 *(@ 1*44 | 텍스트 후방  $\left\{ \begin{matrix} \bullet & \bullet \\ \bullet & \bullet \end{matrix} \right\}$   $\left\{ \begin{matrix} \bullet & \bullet \\ \bullet & \bullet \end{matrix} \right\}$   $\left\{ \begin{matrix} \bullet & \bullet \\ \bullet & \bullet \end{matrix} \right\}$   $\left\{ \begin{matrix} \bullet & \bullet \\ \bullet & \bullet \end{matrix} \right\}$ 축 XX 4 3D 텍스트 면 스타일 X선 <u>[</u> )  $\boxtimes$  뒷면 가장자리 궤도(O) 60} / '2 이동(상하/좌우)(H) 와이어프레임 (X) 확대/축소(Z) / 《오 범위 확대/축소 은선 이전 식의 있는 다음 음영 \ >>>>>>>> 텍스처에 적용 모노 2 둘러보기 카메라 위치 지정 **Google** 이동 모든  $\left(\frac{c}{A-5}\right)$  단면 새 3D빌딩 추가... 【▓<mark>》 《유</mark> 위치 추가... 단색 도구 지형 토글 사진 텍스처 외부 쉘 【루】 【루】 분할(Pro) Google 어스에서 교차(Pro) 401 401 결합(Pro) 2009년 이그 법심 수정 수상 구성 요소 공유... 모델 미리 보기 빼기(Pro) (手) 년 트리밍(Pro) 모델 가져오기... < 수 수 모델 공유...

## 메뉴 모음에서 보기 > 도구 모음을 선택하여 추가 도구 모음을 표시합니다.

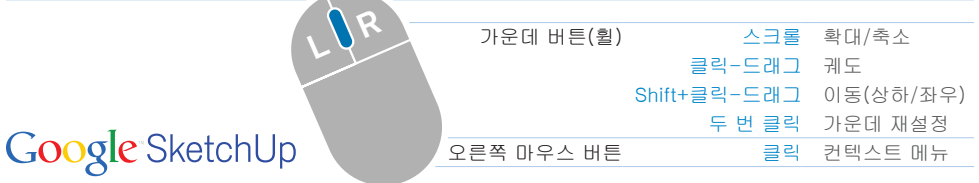

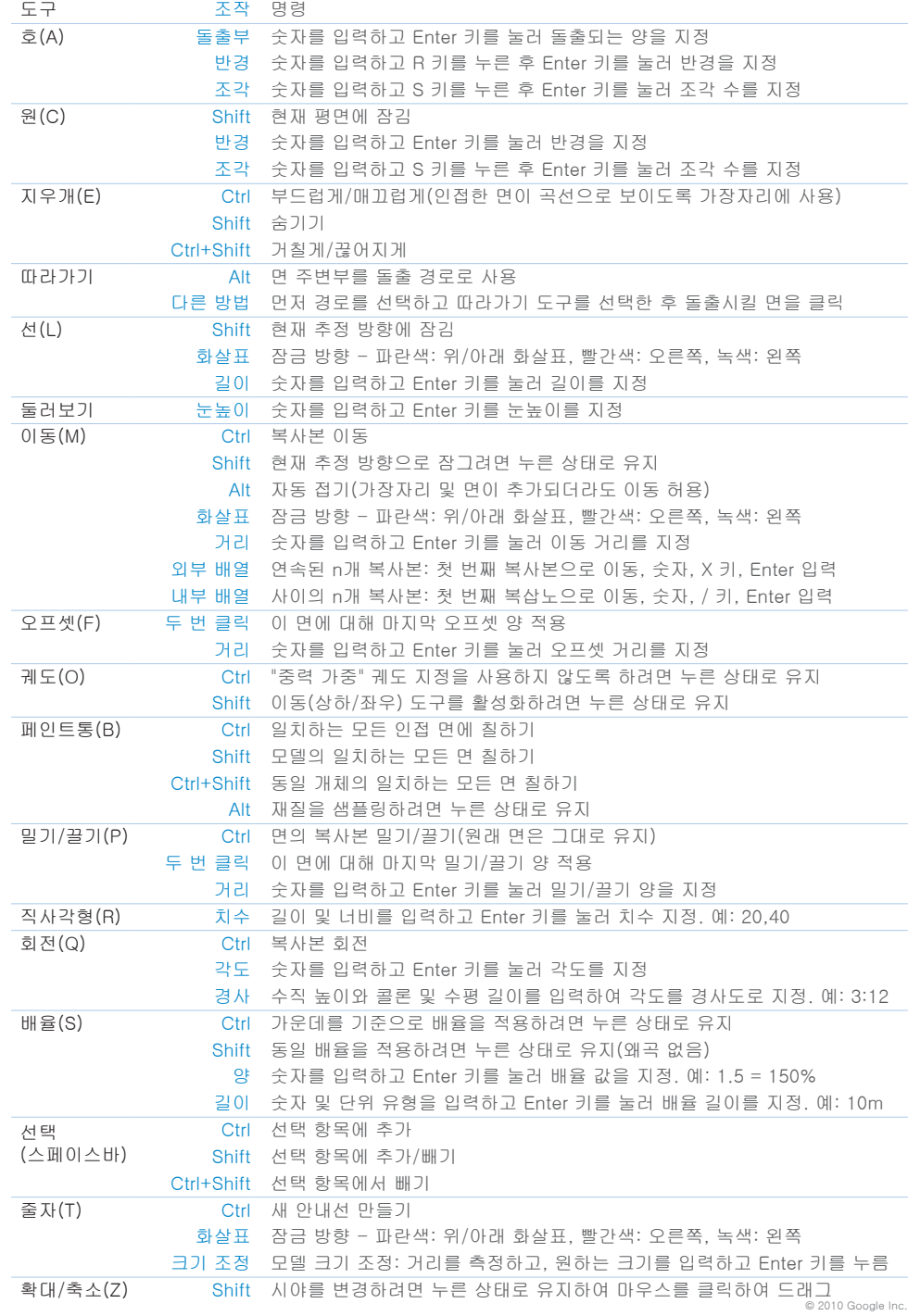

## Windows